## Rapportage Schuldenwijzer – herstel toeslagenaffaire

Deze rapportage is alleen beschikbaar als de Toeslagenaffaire-module geactiveerd is. Zie hiervoor onze nieuwsbrief van 19 maart 2021, waarin de beschikbaarheid van deze module gemeld is. Indien u de module niet heeft

afgenomen, kan deze alsnog tegen een eenmalig tarief van 3 uur aangeschaft worden. Neem in dat geval contact op met Praclox om deze module te activeren.

De functie is beschikbaar via *Management > Managementfuncties > Toeslagenaffaire* . Mocht u het meest recente bestand van de SNG nog niet ingelezen hebben, doe dit dan via *Inlezen bestanden*. Na het inlezen kan via *Acties op ingelezen bestanden* de rapportage gemaakt worden.

Selecteer het meest recente (bovenste) bestand en klik op *Schuldrapportage t.b.v. SNG/KBvG*.

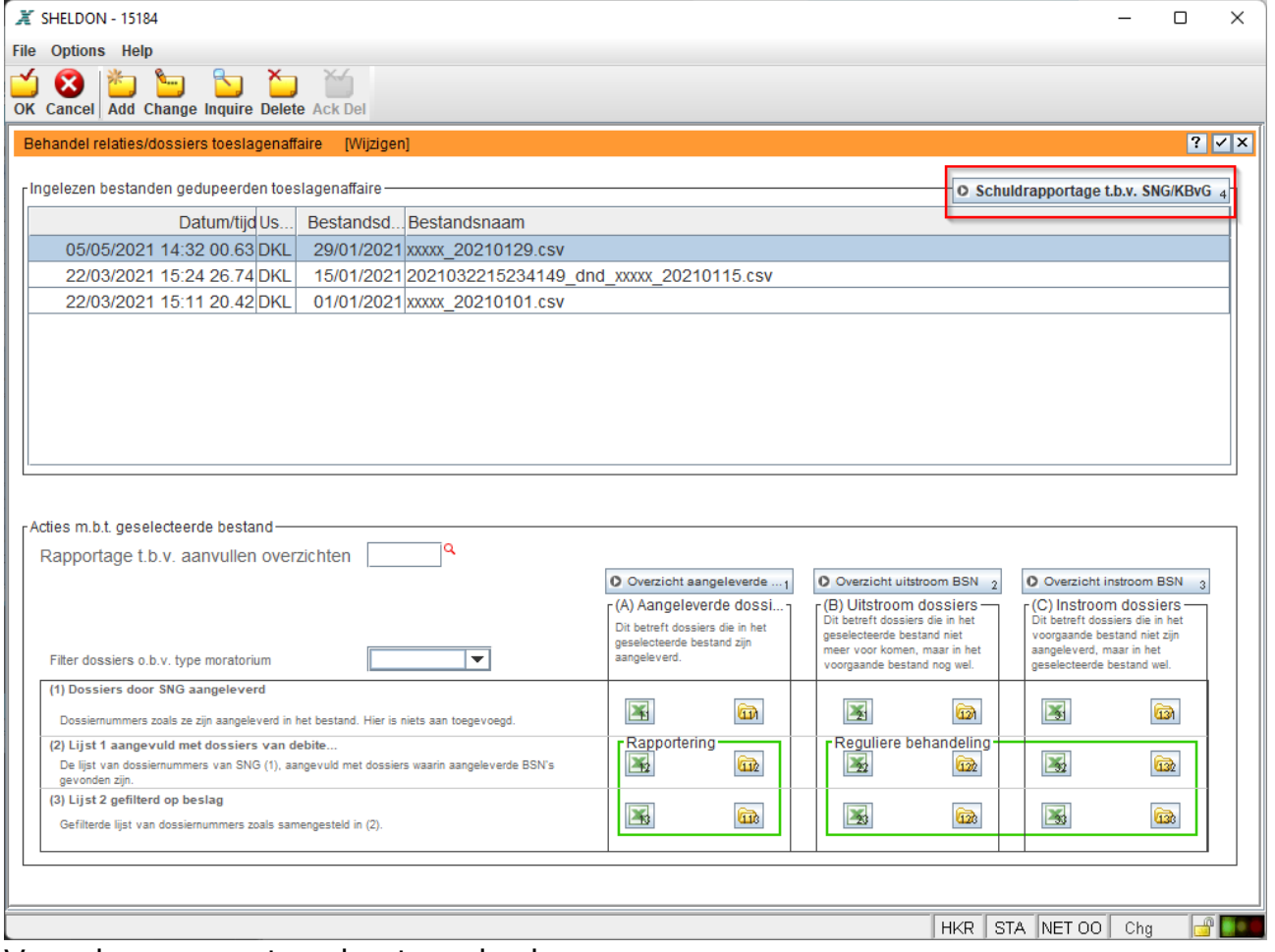

Vervolgens opent onderstaand scherm:

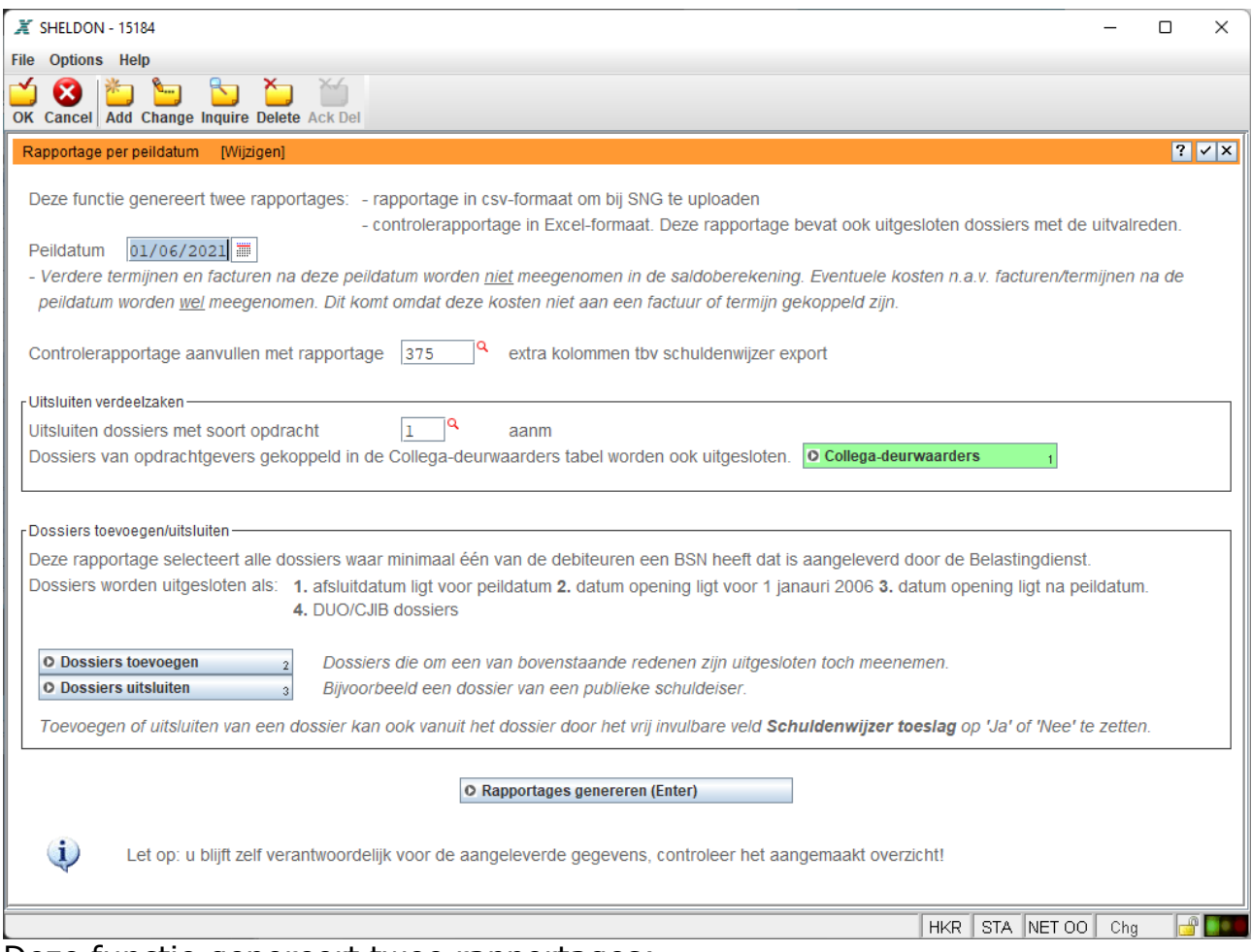

Deze functie genereert twee rapportages:

- 1. Een rapportage in csv-formaat om bij de SNG te uploaden.
- 2. Een controlerapportage in Excel-formaat. Deze rapportage bevat ook de uitgesloten dossiers met de uitvalreden. Deze rapportage kan aangevuld worden met extra documentvelden indien u meer informatie wenst te zien (via de invoer van 'Controlerapportage aanvullen met rapportage').

## **Peildatum**

De peildatum staat standaard op 1 juni 2021. Verdere termijnen en facturen na deze peildatum worden niet meegenomen in de saldoberekening van deze dossiers. Eventuele kosten n.a.v. facturen/termijn na de peildatum worden wel meegenomen. Dit komt omdat deze kosten niet aan een factuur of termijn gekoppeld zijn.

## **Uitsluiten verdeelzaken**

Iedere deurwaarder zorgt voor de aanlevering van eigen dossiers. Verdeelzaken kunnen op twee manieren uitgesloten worden:

- 1. Soort opdracht.
	- Dossiers waar de soort opdracht gelijk is aan de opgegeven soort opdracht worden uitgesloten.

2. collega-deurwaarder tabel.

Wanneer de opdrachtgever van een dossier voorkomt in de collegadeurwaardertabel wordt het dossier uitgesloten.

Ter info: de uitbreiding van het rapport met extra velden én de soort zaak voor uitsluiting worden bewaard voor een volgende keer, zodat een volgende rapport identiek is.

#### **Dossiers handmatig toevoegen/uitsluiten**

De rapportage selecteert alle dossiers waar minimaal één debiteur een BSN heeft dat is aangeleverd in de ingelezen lijst van SNG/Belastingdienst. Dossiers worden uitgesloten als:

- 1. De afsluitdatum ligt voor de peildatum.
- 2. De datum opening ligt voor 1 januari 2006.
- 3. Datum opening ligt na de peildatum.
- 4. Het is een CJIB of DUO dossier.

Dossiers die om een van bovenstaande redenen zijn uitgesloten kunnen toch meegenomen worden. Voeg het dossier toe via de knop *Dossiers toevoegen*.

Daarnaast is het met de knop *Dossiers uitsluiten* mogelijk om dossiers die wel zijn geselecteerd, uit te sluiten. Dit kan bijvoorbeeld voor een dossier van een publieke schuldeiser. Of bij een dossier dat toegevoegd is ná 1 januari 2006, maar betrekking heeft op een schuld van vóór die datum.

Voor het geforceerd toevoegen of uitsluiten wordt gebruik gemaakt van een vrij dossierveld met de naam 'Schuldenwijzer toeslag'. Let wel: dit veld bestaat dus niet in dossiers die al automatisch geselecteerd worden! Het is een logisch veld (waarde Ja/Nee): bij waarde Ja wordt een dossier geforceerd meegenomen, bij Nee wordt het uitgesloten. Het veld wordt met voorgenoemde functies gevuld, maar het is ook mogelijk om dit handmatig aan te passen óf via een standaardacties. Met een standaardactie is het ook mogelijk om dit direct voor een hele reeks dossier uit te voeren (via Agenda > Actie dossiers).

#### **Rapportages genereren**

Er komt een wachtscherm naar voren.

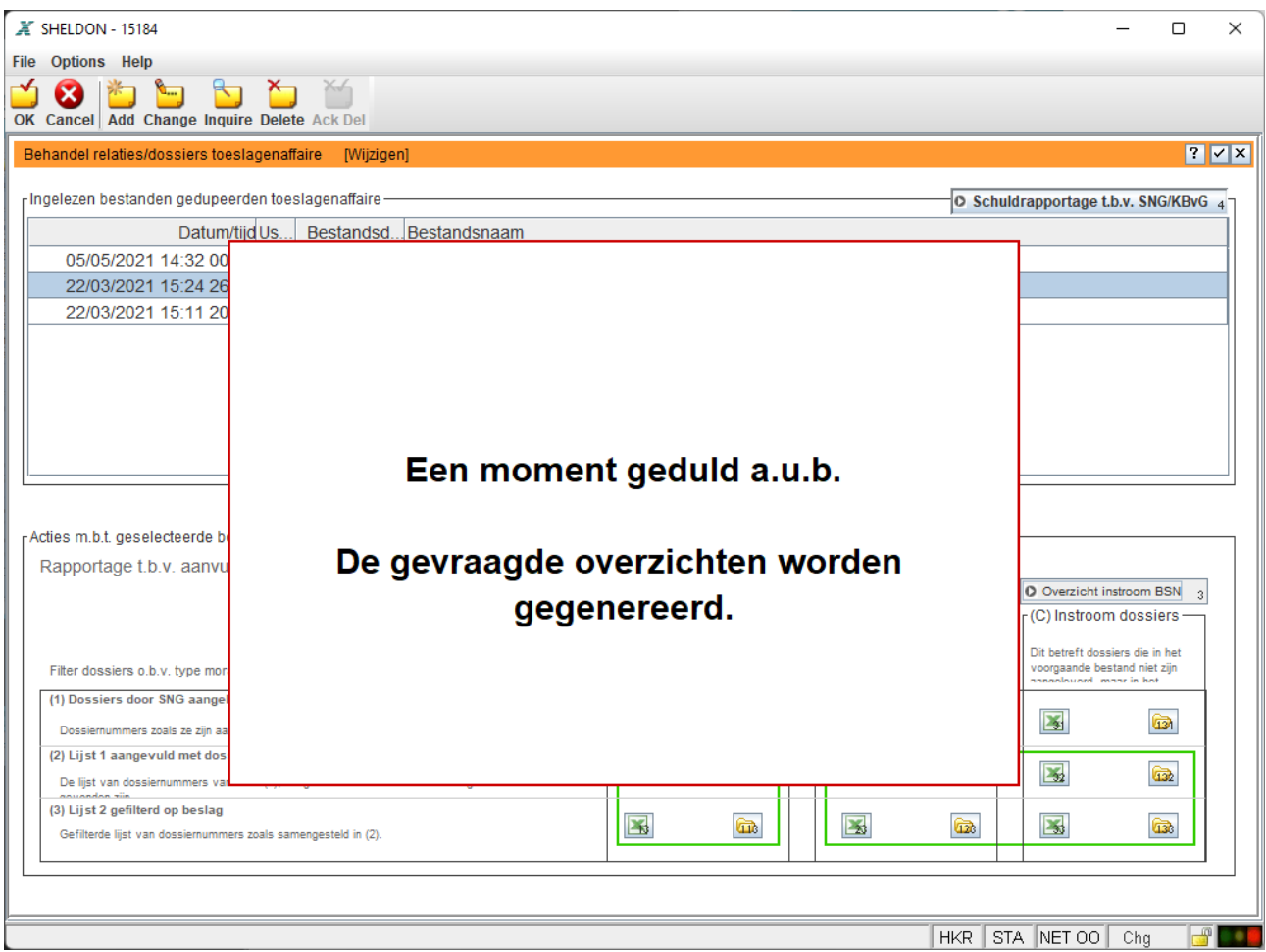

# Zodra de controlerapportage klaar is, zal deze in Excel geopend worden.

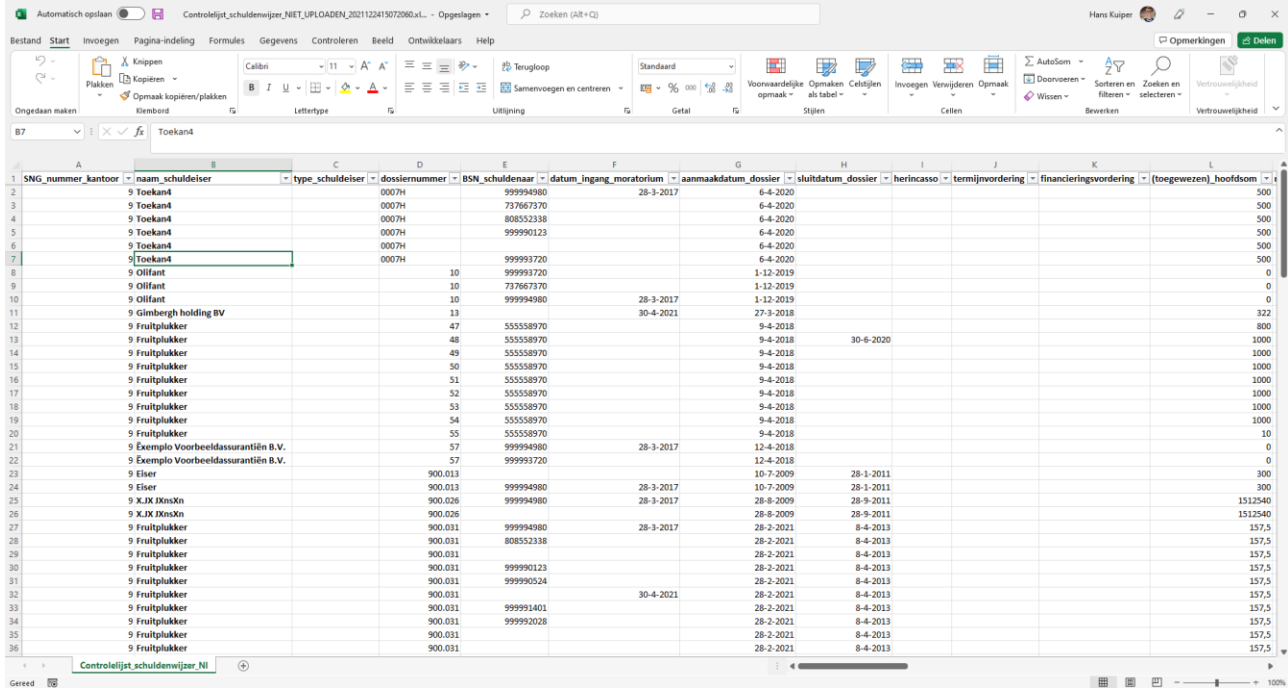

We adviseren u om deze rapportage goed te bekijken. De rapportage bevat achteraan een kolom 'Reden uitsluiten'. Alleen de dossiers waarvoor dit veld leeg is, zijn opgenomen in de csv-rapportage voor de SNG (wordt hieronder benoemd).

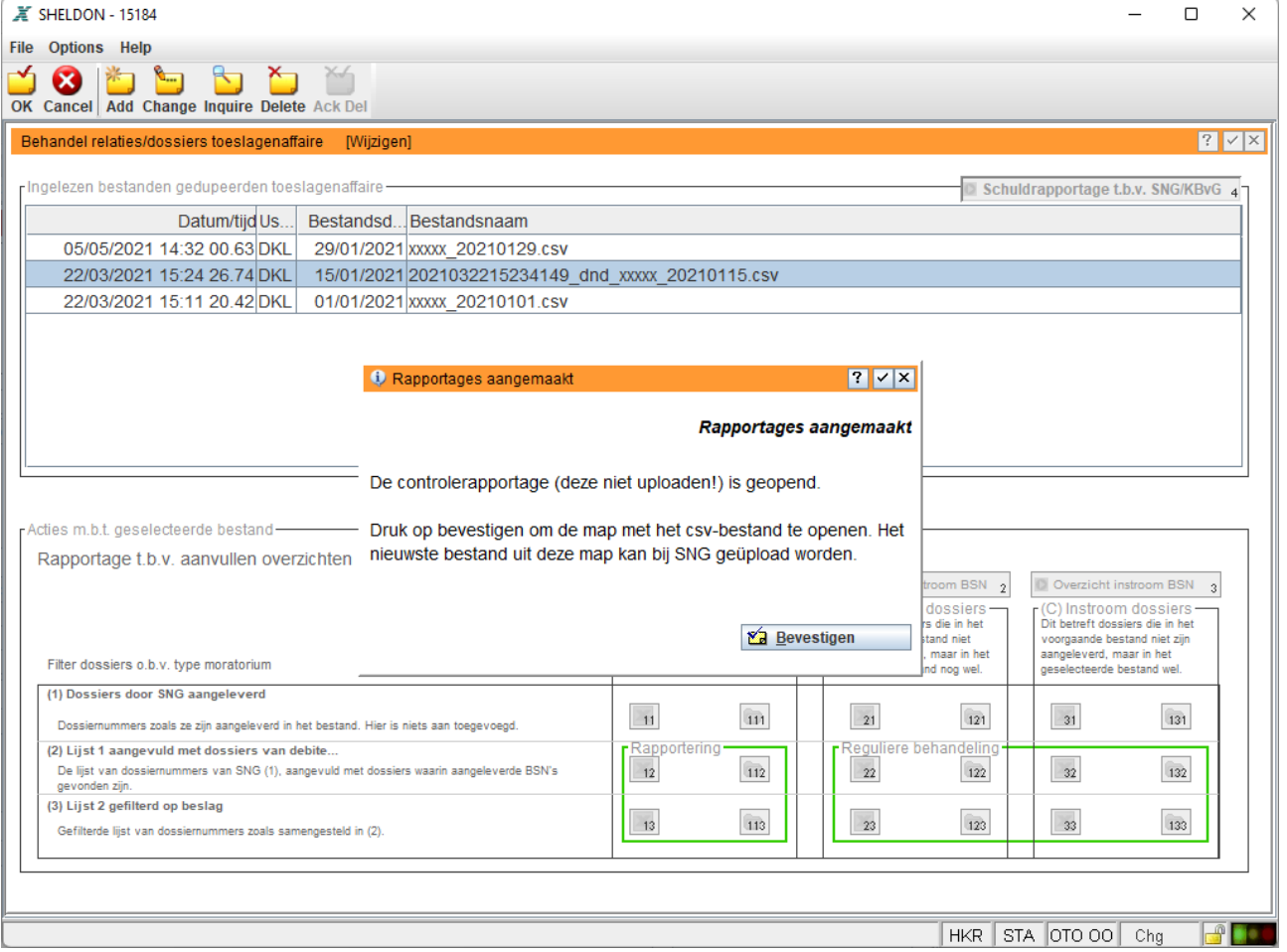

In OthoMatic komt een pop-up naar voren.

Na het bevestigen van de pop-up opent de map met het csv-bestand. Dit bestand kan geüpload worden bij SNG.

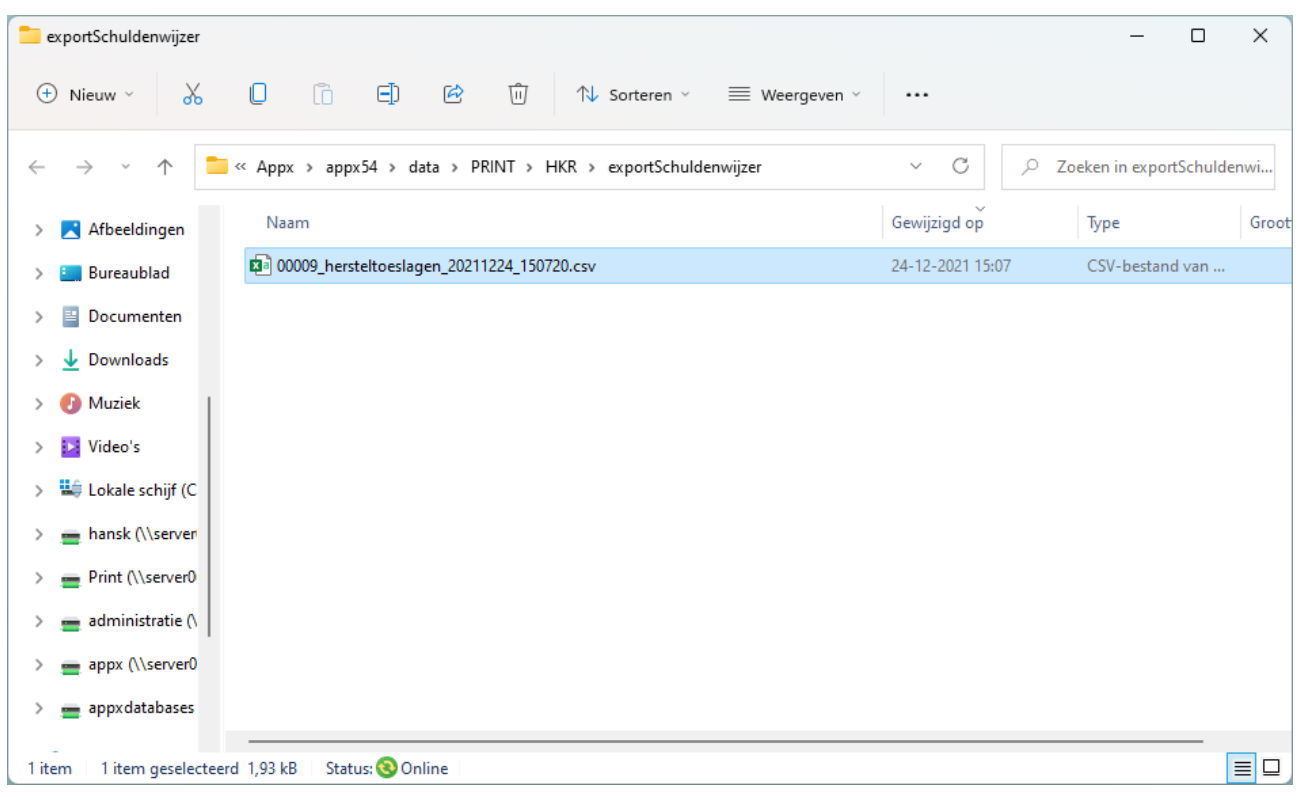

## LET OP: wijzig dit bestand niet!

Het csv-bestand wat hier getoond wordt geopend worden, wellicht wordt er al een Excel-symbool bij getoond omdat csv-bestanden veelal met Excel geopend worden. Indien u dit doet, sla het document daarna dan niet op met Excel. Hierdoor zal vrijwel altijd de opmaak van het document gewijzigd worden, waardoor het door de SNG niet meer geaccepteerd kan worden.

Gebruik het controlebestand om te zien of de dossiers kloppen. Indien dat niet zo is, pas de dossiers dan aan in OthoMatic en gebruik het toevoegen/uitsluiten van dossiers. Genereer daarna een nieuw bestand. Op deze manier zal ook bij een volgende keer het bestand weer correct gegeneerd worden.